Генеральный директор 000 «VXI-Системы» С. Н. Зайченко ד. VXI-Системы **KONNA**<br>BEPHA

# СИСТЕМА АВТОМАТИЗИРОВАННАЯ ИЗМЕРИТЕЛЬНАЯ КТС КПА-07

Руководство по эксплуатации

ФТКС. 411713.248РЭ

GTBEPHILLAND B YACTH pazaena 13. Texepanbublic GMPEKTOP BOOK IK IKCHPECCH C.B. Kpacifuluos Системы контроля  $25/2/2014$ 

2017

Подп. и дата

Ине. № дубл.

২

Взам. инв.

Toòn. u dama

Инв. № подл.

13 Поверка

**Настоячря методика распространяется на систему автоматизированную измерительную КТС КПА-07 ФТКС. 411713. 248 и устанавливает порядок проведения первичной и периодической поверок.**

### **13.1 Сбщю требования**

**13.1.1 Поверка должна производиться метрологической службой, аккредитованной в установленном порядке на проведение данных работ.**

**13.1.2 Поверка изделия должна производиться не реже одного раза в год, пе ред началом эксплуатации, а также после хранения, продолжавшэгося более ивсти месяцев.**

13.1.3 Гри поверке должны использоваться поверенные в установленном порядке средства измерений и контроля, имеющие действующие **св идетель ств а о поверке. Перечень приборов и оборудования, необходимых**

**для выполнения поверки изделия, приведен в таблице 13.2.**

**13.1.4 Перед началом поверки необходимо выполнить опробование согласно настоящей методики. Выявленные неисправности устранить,**

**руководствуясь разделом 14.**

 $\mathfrak{m}$ дат Подп.

№ дубл.

Инв.

 $\frac{9}{2}$ ИHВ, Взам.

> $\sigma$ и дат

Подп.

**13.1.5 Поверку выполнять только при положительном результате вьголнения проверки всех модулей.**

13.1.6 Гри отрицательных результатах поверки необходимо выполнить их внешнюю калибровку модулей и мезонинов из состава изделия в соответствии с приложениями Д-Л, а затем повторить операцию поверки.

**13.1.7 При выполнении поверки изделия следу ет использовать программу ФТКС. 5 2 079-01 ТЕСТ-91Ю-ХХХ Система проверки фикций.** Программой создается и ведется файл протокола, содержащий **результаты поверки.**

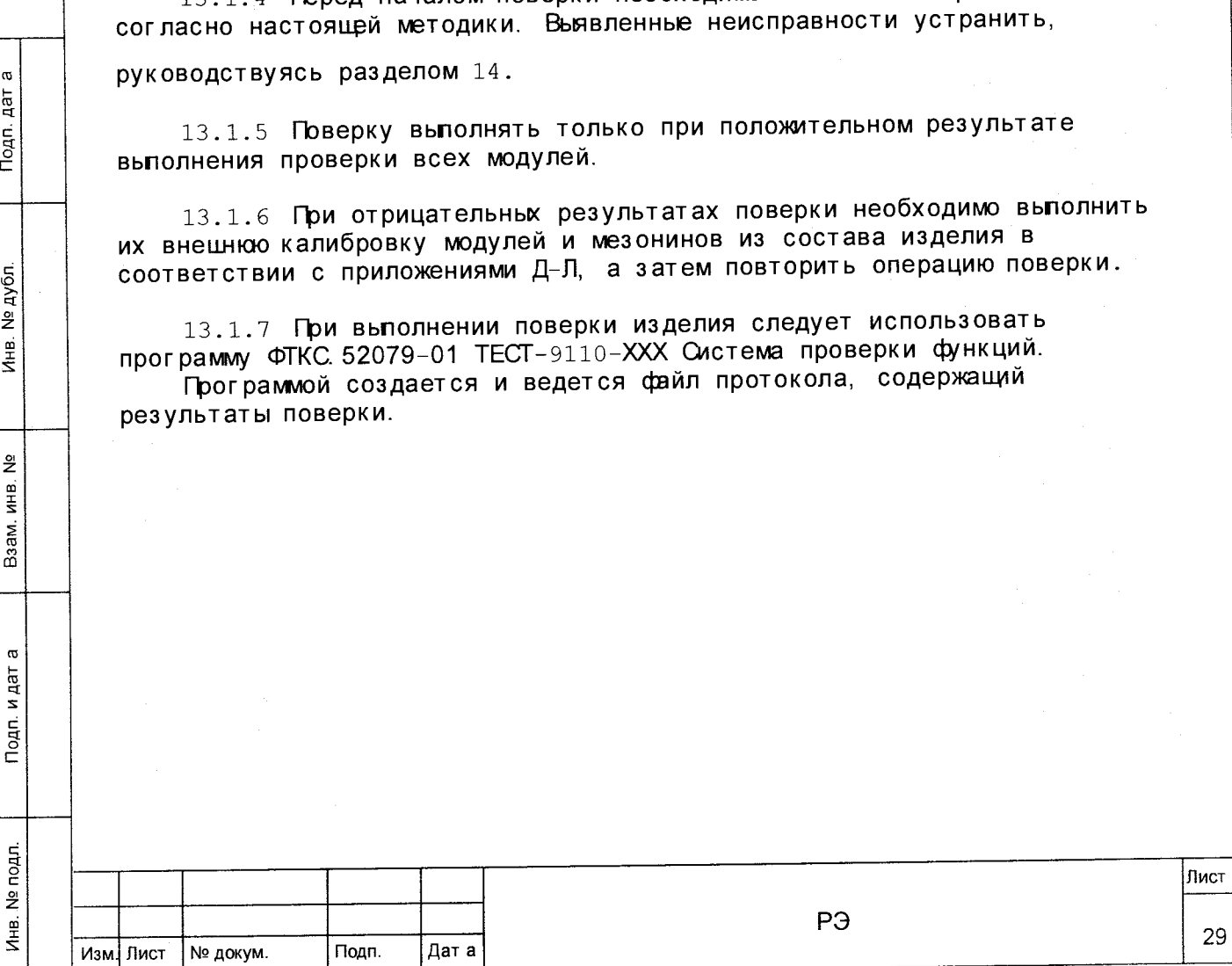

13.1.8 Все вводимые в ГЭВМ значения величин должны быть представлены в основных единицах международной системы единиц физических величин СИ в формате с плавающей точкой.

При вводе нецельк чисел разделителем целой и дробной частей числа является символ «. » (точка).

Разделителем мантиссы и порядка являются символ (буква) «Е» или «е» латинского или русского алфавита.

13.1.9 Допускаемые значения погрешностей при проведении проверок . определяются автоматически в зависимости от диапазона измерений и значения измеренной величины и заносятся в файл протокола проверки.

13.1.10 Допускается не отключать изделие по окончании выполнения очередного пункта поверки, если вслед за ним сразу же начинается выполнение следующего пункта поверки.

Ter Подп.

№ дубл.

Инв.

 $\tilde{\tilde{z}}$ ИHВ. Взам.

 $\sigma$ 

одп. и дат

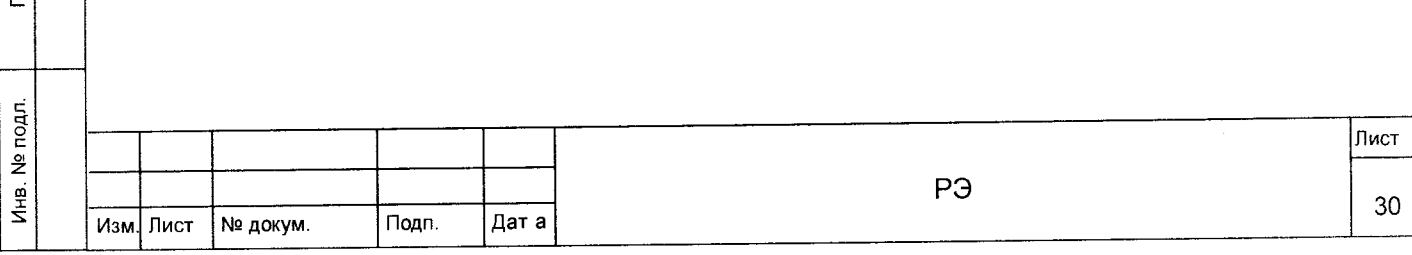

## 13.2 Операции проверки

13.2.1 При проведении проверки должны выполняться операции, указанные в таблице 13.1.

Таблица 13.1

Подп. дат а

Инв. № дубл.

Взам. инв. №

Подп. и дат а

Инв. № подл.

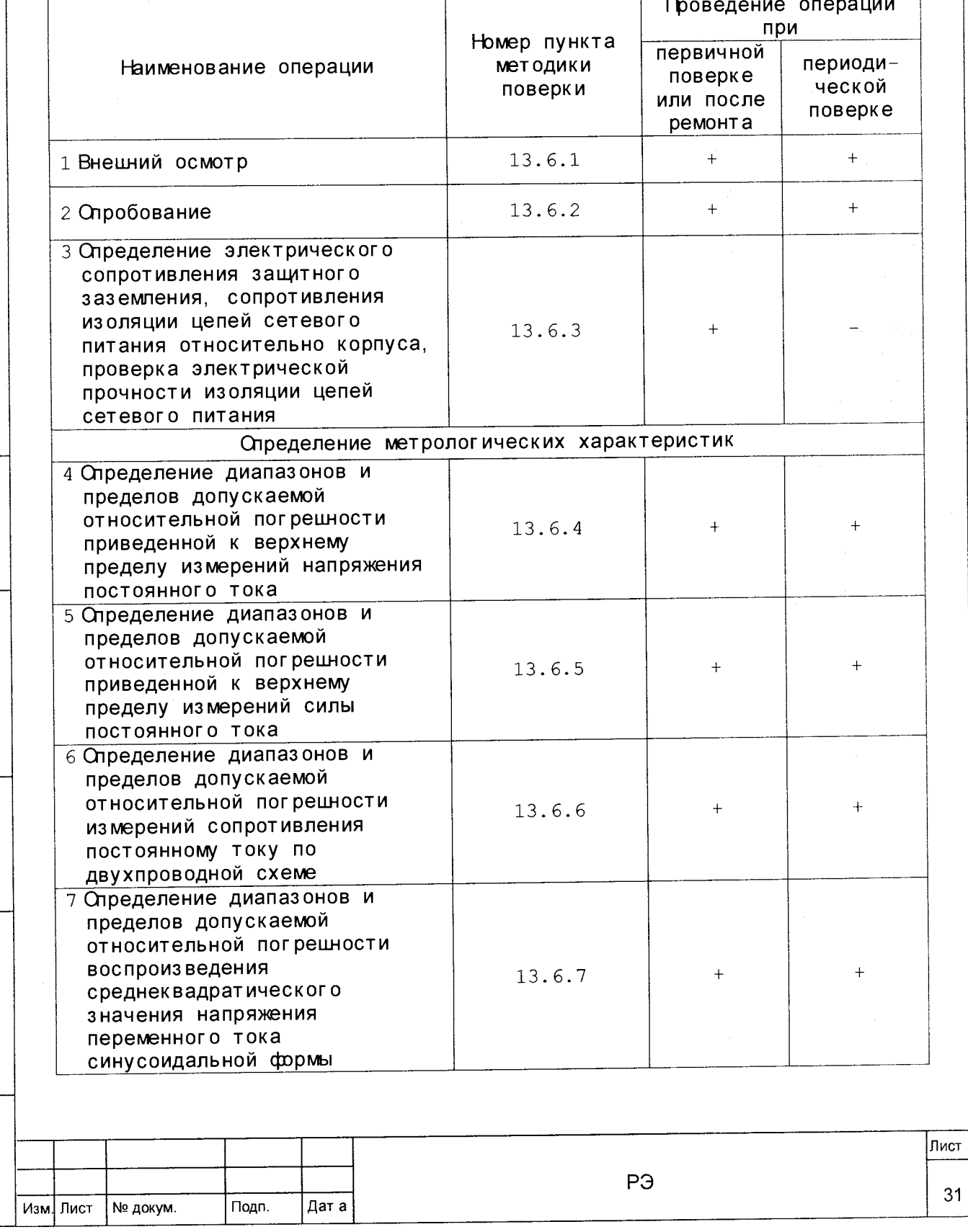

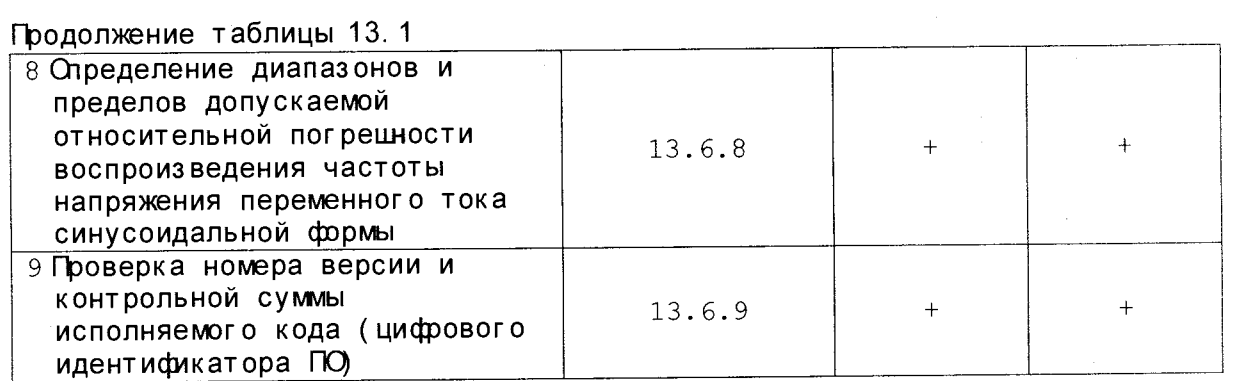

**13.3 Средства поверки**

13.3.1 **Гри проведении проверки должны применяться средства поверки**, **указанные в таблице 13.2.**

**Таблица 13.2**

Подп. дат а

Инв. № дубл.

Взам. инв. Na

Подп. и дат а

Инв. № подл.

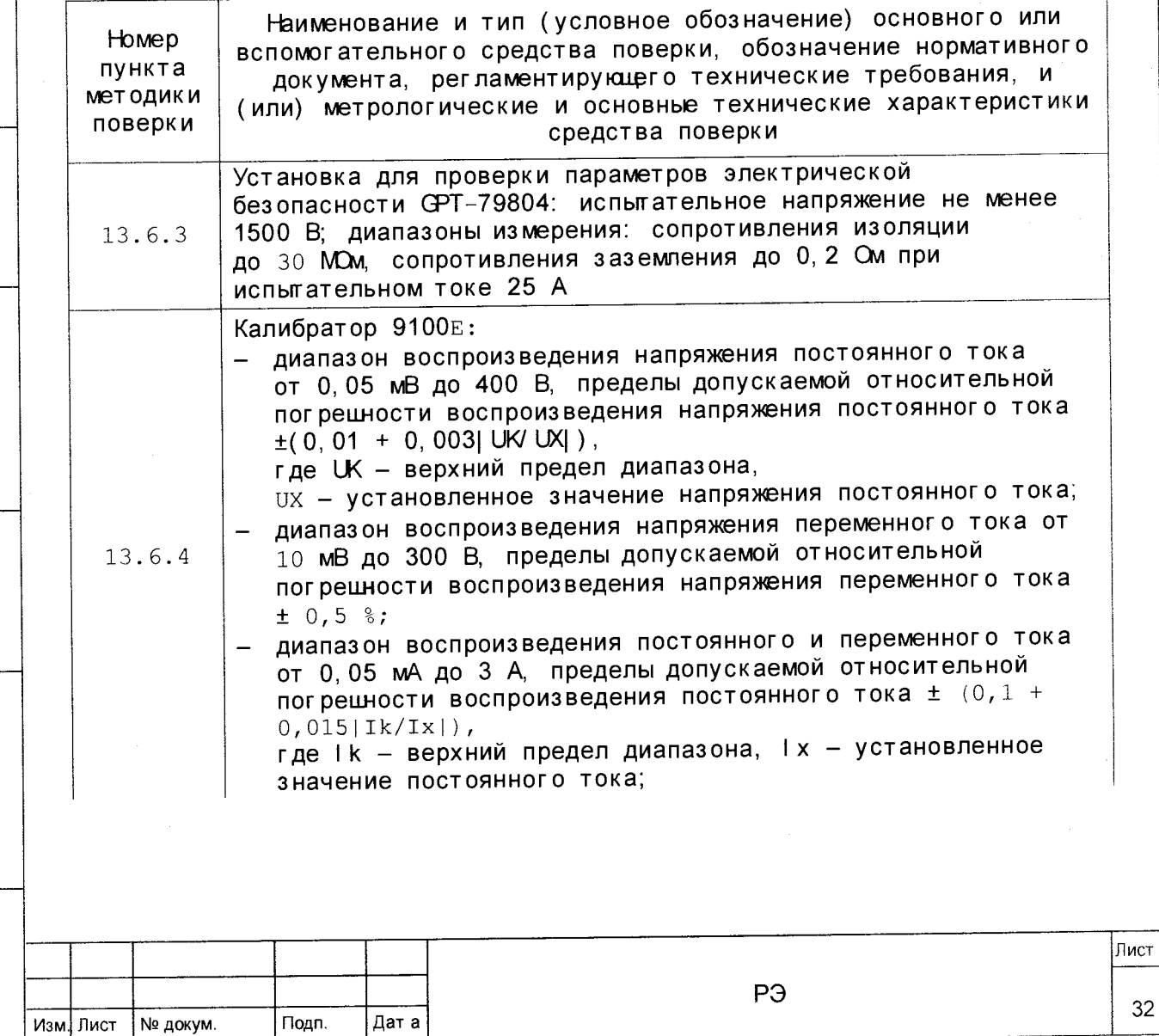

 $32\,$ 

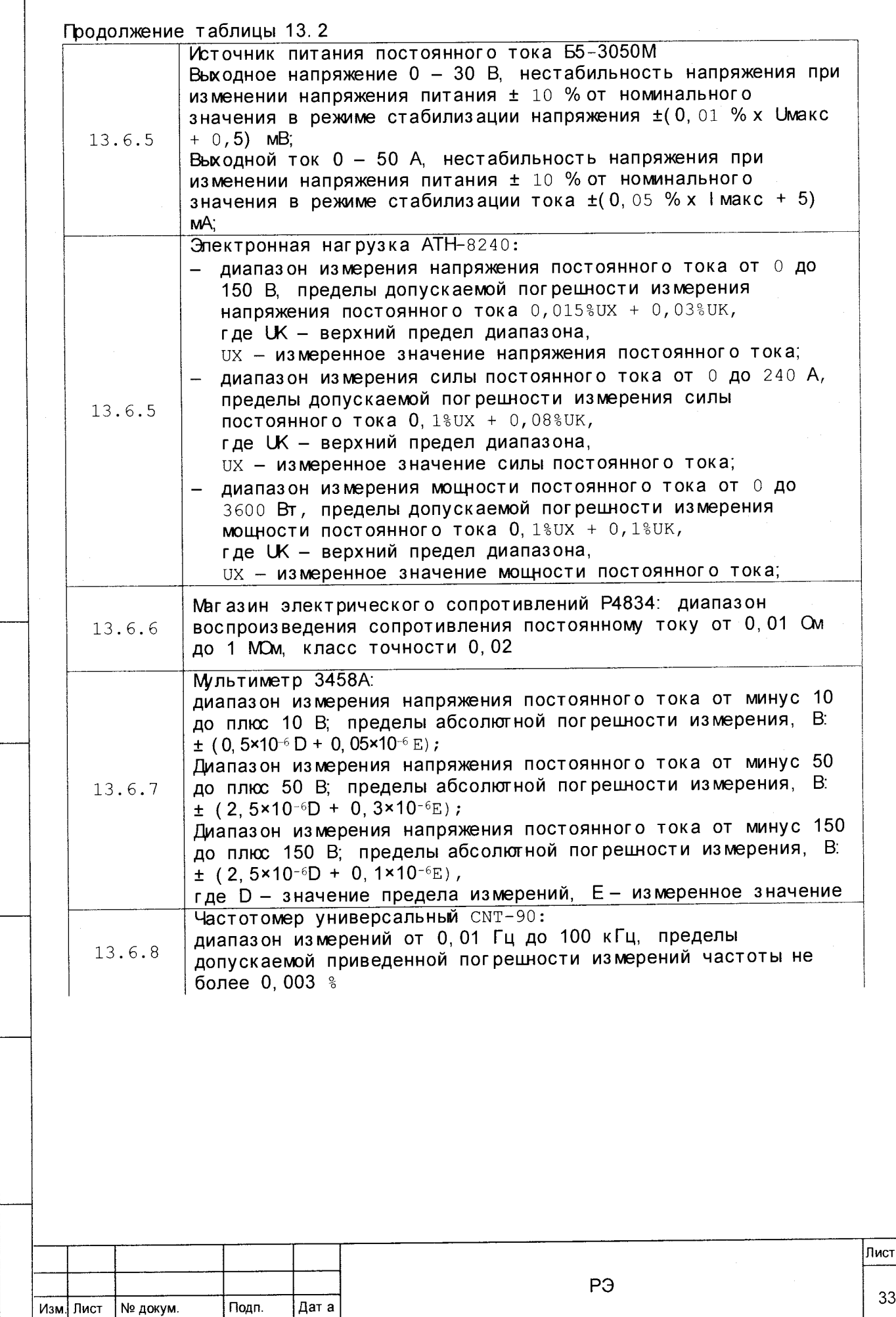

**Инв. № подл. Подп.** и **дат а Взам. инв. № I\_\_\_\_\_\_ Инв. № дубл.\_\_\_\_\_ | Подп. дат а**

Взам. инв. Nº

Подп. и дата

Инв. № подл.

Подп. дат а

Инв. № дубл.

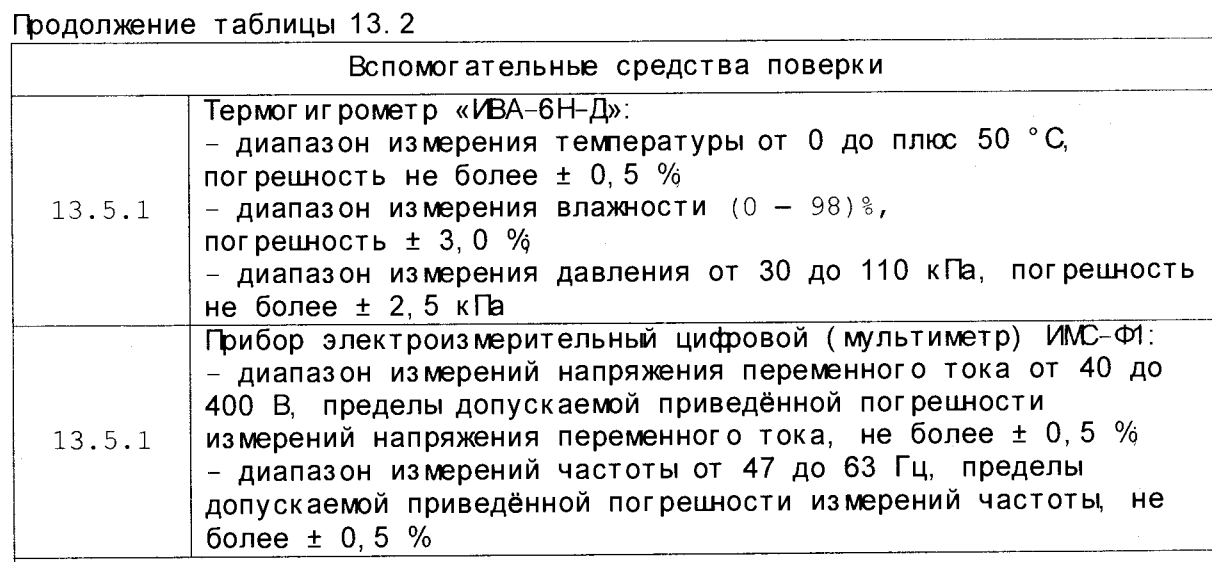

дат Подп.

№ дубл.

Инв.

 $\frac{9}{2}$ ИНВ.

B<sub>3</sub>a<sub>M</sub>

ಥ

Подп. и дат

 $\overrightarrow{5}$ 

1 Вместо указанных в таблице средств поверки разрешается применять другие аналогичные меры и измерительные приборы, обеспечивающие измерения соответствующих параметров с требуемой **ТОЧНОСТЬЮ.** 

2 Применяемые средства поверки должны быть исправны, поверены и иметь свидетельства (отметки в формулярах или паспортах) о поверке.

13.4 Требования безопасности

13.4.1 При проведении поверки должны быть соблюдены требования безопасности, предусмотренные «Правилами технической эксплуатации электроустановок потребителей», «Правилами техники безопасности при эксплуатации электроустановок потребителей», а также изложенные в руководстве по эксплуатации на изделие, в технической документации на применяемые при проверке рабочие эталоны и вспомогательное оборудование.

13.5 Условия поверки и подготовка к ней

13.5.1 Гри проведении проверки должны быть соблюдены следующие условия:  $20 \,$   $15:$ 

- температура окружающего воздуха, °С  $65$   $15$ ; - относительная влажность воздуха, % 100  $\frac{50}{21}$ 4 (750  $\frac{50}{21}$ 30); - атмосферное давление, кПа (мм рт. ст.) 220  $\boxed{34, 4}$ - напряжение питающей сети, В 50 圓1. — частота питающей сети, Гц

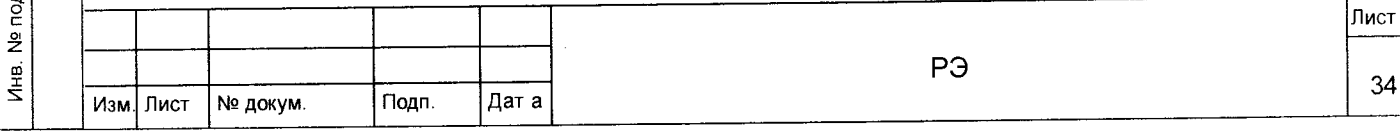

**13.5.2 Перед проведением поверки необходимо вьголнить следующее подготовительнье работы:**

- **выдержать изделие в условиях, указанных в п. 13.5.1 в течение не менее 8 ч;**
- выполнить операции, оговоренные в разделе 11 «Подготовка к **работе»;**
- **вьголнить операции, оговореннье в технической документации на** применяемые средства поверки по их подготовке к измерениям;
- **собрать схему поверки в соответствии с проводимой операцией.**

**13.6 Порядок проведения поверки**

### **13.6.1 Внешний осмотр**

13.6.1.1 Гри внешнем осмотре проверить наличие товарного знака фирмы-изготовителя, наличие заводского номера изделия, комплектность на **с о о т в е т с т в и е формуляру ФТКС. 411713. 248ФО, состояние покрытий.**

**Результат внешнего осмотра считать положительным, если при вьполнении внешнего осмотра было установлено:**

- **наличие товарного знака фирмы-изготовителя изделия;**
- **наличие заводского номера изделия;**
- **с о о т в е т с т в и е комплектности изделия указанной в формуляре ФТКС. 411713. 248ФО,**
- **отсутствие наруоЕний целостности элементов, контактов и покрытий изделия.**

#### **13.6.2 Опробование**

AaT Подп.

> дубл.  $\frac{9}{2}$ ИHВ.

 $\tilde{\tilde{z}}$ ИНВ.

Взам.

 $\sigma$ n dat É.

**13.6.2.1 Опробование изделия выполняется путем проверки работоспособности изделия в режиме «СК отклкнен-2 с принадлежностями»** программы проверки модулей (см. ФТКС 52079-01 34 01 ТЕСТ-9110-XXX **Система проверки функций Руководство оператора).**

**Результат опробования считать положительным, если при выполнении проверки изделия не было сообиэний о неисправностях.**

Изделие подвергать поверке только при положительном результате его **опробования.**

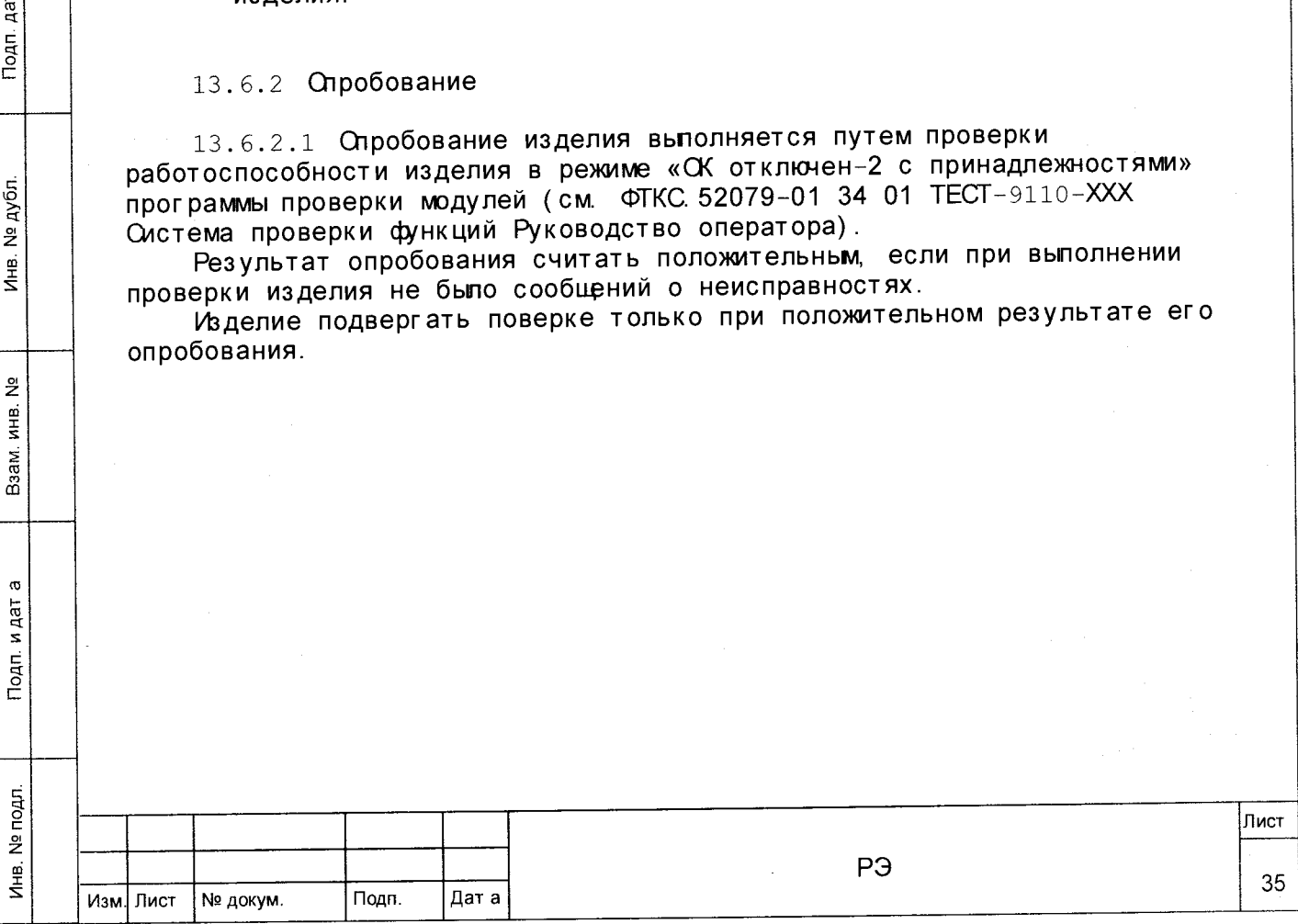

**13.6.3 Определение электрического сопротивления занятного заземления, сопротивления изоляции цепей сетевого питания относительно корпуса, электрической прочности изоляции цепей сетевого питания**

**13.6.3.1 Определение электрического сопротивления занятного заземления выполнить в следуюиэм порядке:**

- 1) подготовить установку GPT-79804 (далее пробойная установка) **для проверки электрической безопасности:**
	- **установить режим измерения электрического сопротивления заземления;**
	- **испытательный ток установить равным 25 А;**
- 2 ) **отключить пробойную установку;**
- **3) подключить один вывод высоковольтного выхода пробойной установки к клемме заземления панели КП-КТС1;**
- 4 ) **подключить второй вьвод высоковольтного выхода (общлй, соединенньй с корпусом пробойной установки) к шгырю ( болту) заземления стойки СЭ138;**
- 5) включить пробойную установку и провести измерение электрического **сопротивления ме>щу штырем заземления стойки СЭ138 и клеммой заземления коммутационной панели КП-КТС1 ;**
- **6) аналогично измерить электрическое сопротивление между итьрем заземления стойки СЭ139 и клеммой заземления коммутационной панели КП-КТС2;**
- 7 ) **вьключить пробойную установку и отключить контакты ее вьсоковольтног о выхода.**

**Результат проверки считать положительным, если измеренные значения электрического сопротивления не превышюг 0, 1 Ом.**

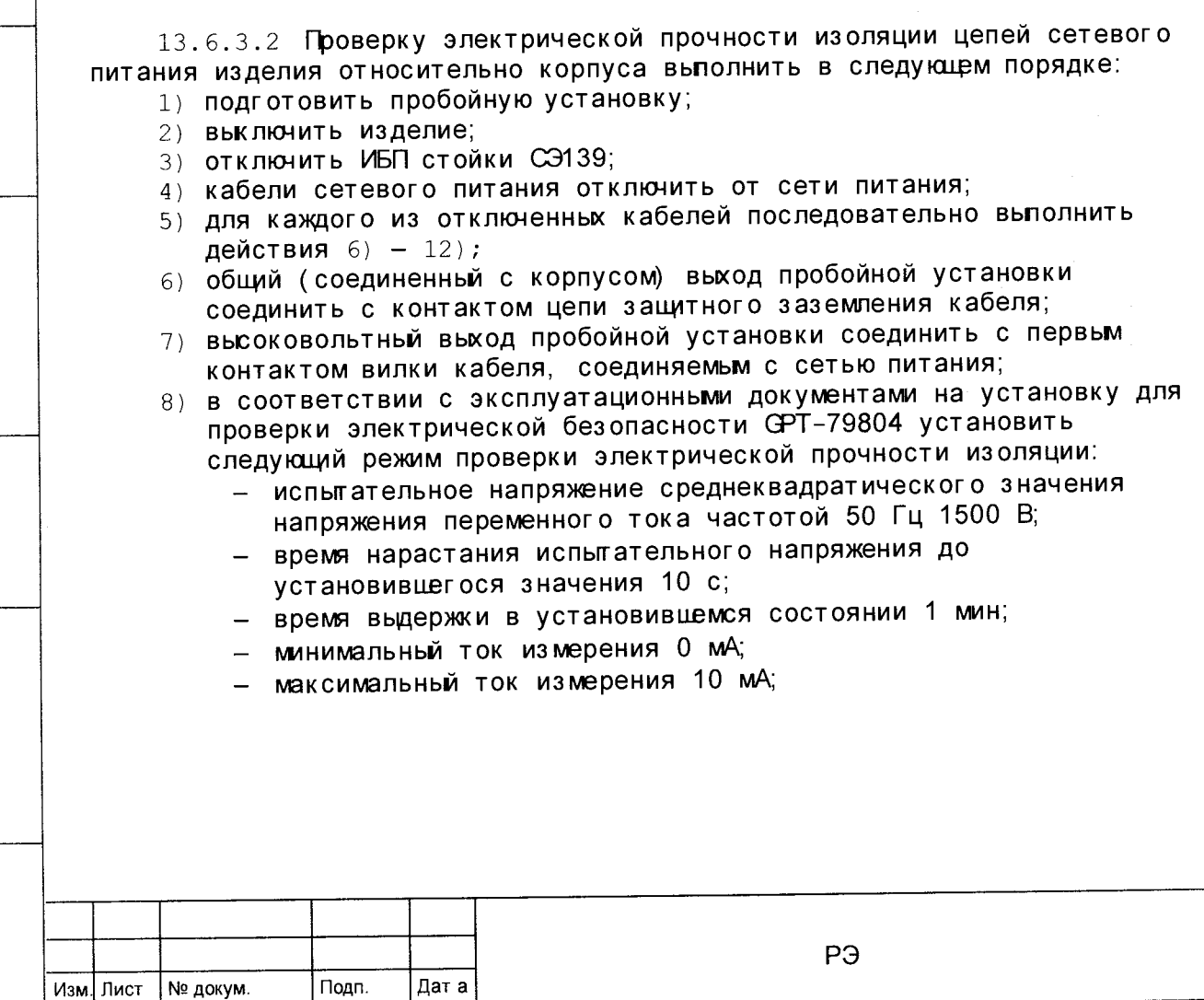

**Инв. № подл. Подп. и дат а Взам. инв. № \_\_\_\_\_\_Инв. № дубл.\_\_\_\_\_ Подп. дат а**

 $\sigma$ и дат

Подп.

Ne noan.

Инв.

 $\tilde{z}$ ИНВ. Взам.

дат Подп.

№ дубл.

Инв.

36

**Лист**

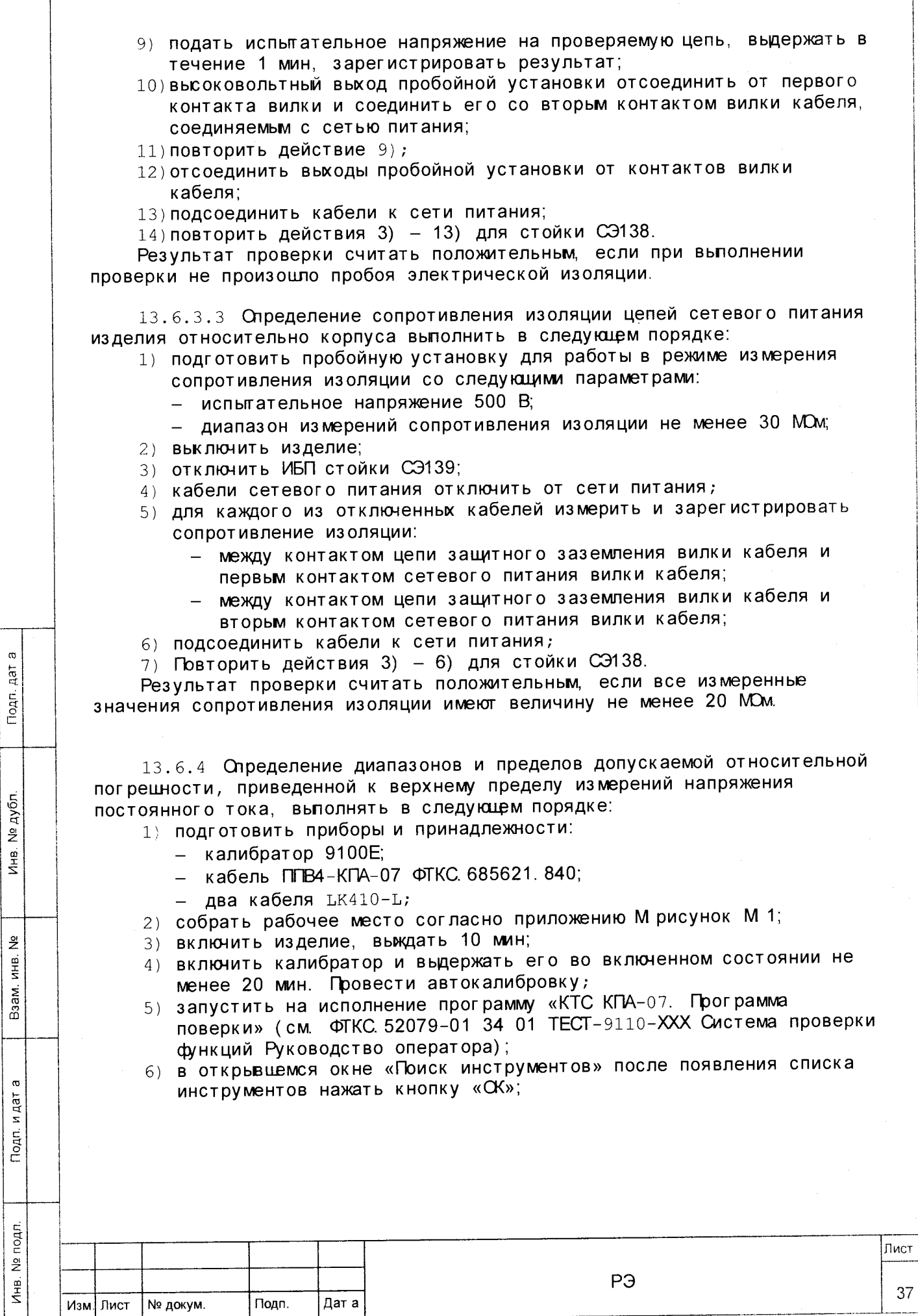

37

Инв. № дубл. Взам. инв. № Подп. и дат а

- 7) в поле перечня инструментов выбрать проверку «М-8И-0, 1 В-Напряжение», нажать кнопку «Поверка»;
- 8) в открывшемся окне «Выбор файла протокола» указать путь к папке, в которой будет размещен файл протокола. В поле «Имя файла» ввести желаемое имя файла протокола. Нажать кнопку «СК».

Гримечание - Если не указан каталог размещения файла протокола, то место размещения файла DOCUMENTS\INFORMTEST\KTC-КПА-07. СПФ\ППВ;

- 9) в процессе выполнения поверки выполнять все указания программы по отключению подключению кабелей;
- 10) руководствуясь указаниями программы, пересобрать рабочее место согласно приложению М рисунок М 2. Продолжать следовать указаниям программы.

Результат поверки считать положительным, если пределы допускаемой относительной погрешности, приведенной к верхнему пределу измерений напряжения постоянного тока, не превышают ± 1 % и по каждому измерению для всех каналов получен результат - норма.

#### Примечания

 $\sigma$ 

дат Подп.

№ дубл

Инв.

 $\tilde{z}$ 

MHB.

Взам.

 $\sigma$ 

и дат

Подп.

 $\epsilon$  .

1 В процессе выполнения поверки проверяются пределы относительной погрешности, приведенной к верхнему пределу измерений напряжения постоянного тока, со следующими значениями:

- в диапазоне от плюс 5 до плюс 60 В: 5; 15; 30; 45; 60 В.

2 Программа регистрирует ошибку поверки, если пределы допускаемой относительной погрешности, приведенной к верхнему пределу измерения напряжения постоянного тока, превышают ± 1 %

13.6.5 Определение диапазонов и пределов допускаемой абсолютной погрешности измерений силы постоянного тока выполнять в следующем порядке:

1) подготовить приборы и принадлежности:

- источник питания Б5-3050M
- кабель ПГВ4-КПА-07 ФТКС 685621.840;
- кабель ПГВ5-КГА-07 ФТКС. 685621. 843;
- кабель ФТКС 685621.060-07;
- электронная нагрузка АТН-8240;
- 2) собрать рабочее место согласно приложению М рисунок М 3;
- 3) включить изделие, выждать 10 мин;
- 4) ВКЛЮЧИТЬ ИСТОЧНИК ПИТАНИЯ И ВЫДЕРЖАТЬ ЕГО ВО ВКЛЮЧЕННОМ состоянии не менее 20 мин. Провести автокалибровку;
- 5) запустить на исполнение программу «КТС КПА-07. Грограмма поверки» (см. ФТКС 52079-01 34 01 ТЕСТ-9110-XXX Система проверки функций Руководство оператора);
- 6) в открывшемся окне «Поиск инструментов» после появления списка инструментов нажать кнопку «СК»;
- 7) в поле перечня инструментов выбрать проверку «М-8И-0, 1 В-Сила тока», нажать кнопку «Поверка»;
- 8) в открывшемся окне «Выбор файла протокола» указать путь к папке, в которой будет размещен файл протокола. В поле «Имя файла» ввести желаемое имя файла протокола. Нажать кнопку «ОК».

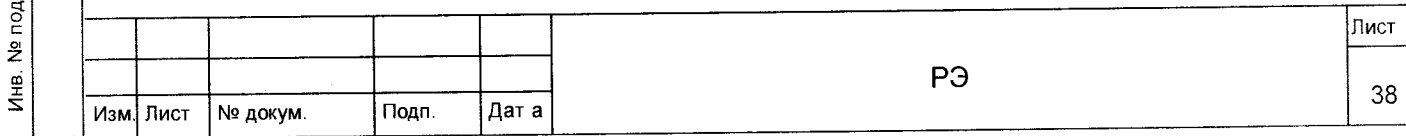

Гримечание - Если не указан каталог размещения файла протокола, то место размещения файла DOCUMENTS\INFORMTEST\KTC-КПА-07. СПФ\ППВ:

9) в процессе выполнения поверки выполнять все указания программы по отключению подключению кабелей.

Результат поверки считать положительным, если пределы допускаемой абсолютной погрешности измерений силы постоянного тока не превышают  $\pm$  0, 3 А и по каждому измерению для всех каналов получен результат норма.

#### Примечания

 $\sigma$ дат

Подп.

№ дубл.

Инв.

읫

ИHВ.

Взам.

 $\sigma$ 

Подп. и дат

1 В процессе выполнения поверки проверяются пределы допускаемой абсолютной погрецности измерений силы постоянного тока со следующими значениями:

- по одному каналу в диапазоне от 0 до плю: 30 A: 1,0; 7,5; 15,0; 22,5; 29,9 A;
- по одному каналу в диапазоне от 0 до плюс 10 А:
	- $0, 1; 2, 0; 5, 0; 7, 0; 9, 9, A;$
- по одному каналу в диапазоне от 0 до плюс 2 А:
	- $0.1; 0.5; 1.0; 1.5; 1.9 A$

2 Программа регистрирует ошибку поверки, если пределы допускаемой абсолютной погрецности измерений силы постоянного тока превышают  $± 0.3 A.$ 

13.6.6 Определение диапазонов и пределов допускаемой относительной погрешности измерений сопротивления постоянному току по двухпроводной схеме выполнять в следующем порядке:

- 1) подготовить магазин электрического сопротивления Р4834 и кабель СТФ1-КГА-07 ФТКС 685621.776 из состава комплекта ЗИП-О изделия;
- 2) собрать рабочее место согласно приложению П рисунок П. 1;
- 3) включить изделие, выждать 10 мин;
- 4) запустить на исполнение программу «КТС КПА-07. Программа поверки» (см. ФТКС 52079-01 34 01 ТЕСТ-9110-XXX Система проверки функций Руководство оператора);
- 5) в открывшемся окне «Поиск инструментов» после появления списка инструментов нажать кнопку «ОК»;
- 6) в поле перечня инструментов выбрать проверку «ИСА», нажать кнопку «Поверка»;
- 7) в открывшемся окне «Выбор файла протокола» указать путь к папке, в которой будет размещен файл протокола. В поле «Имя файла» ввести желаемое имя файла протокола. Нажать кнопку «ОК».

Примечание - Если не указан каталог размецения файла протокола, то место размещения файла DOCUMENTS\INFORMTEST\KTC-KFA-07. СПФ\ППВ;

8) в процессе выполнения поверки выполнять все указания программы. Результат поверки считать положительным, если пределы допускаемой относительной погрецности измерения сопротивления постоянному току по двухпроводной схеме не превышают  $\pm$  0, 9 % в диапазоне от 0 до 10 См и ± 0,4 % в диапазоне от 10 до 100 Ом и по каждому измерению для всех каналов получен результат - норма.

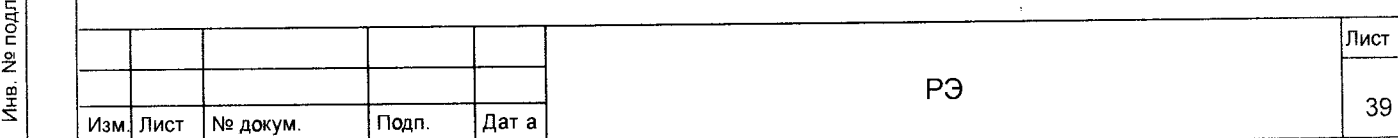

 $\sigma$ дат

Подп.

№ дубл.

Инв.

 $\frac{9}{2}$ 

ИНВ.

Взам.

 $\sigma$ 

Подп. и дат

1 В процессе выполнения поверки проверяются пределы допускаемой относительной погрешности измерения сопротивления постоянному току со следующими значениями:

- в диапазоне от 0 до 10 Ом. 0, 1; 1, 0; 2, 5; 5, 0; 9, 9 Ом;

- в диапазоне от 10 до 100 Ом: 10, 1; 25, 0; 50, 0; 75, 0; 99, 9 Ом. 2 Программа регистрирует ошибку поверки, если пределы допускаемой относительной погрешности измерения сопротивления постоянному току по двухпроводной схеме превышают  $\pm$  0.9 % в диапазоне от 0 до 10 Ом и  $\pm$  0, 4 % в диапазоне от 10 до 100 См.

13.6.7 Определение диапазонов и пределов допускаемой относительной погрешности воспроизведения среднеквадратического значения напряжения переменного тока синусоидальной формы выполнять в следующем порядке:

- 1) подготовить мультиметр цифровой Agilent 3458A (далее мультиметр) и кабель ППВ2-КПА-07 ФТКС 685621.778 из состава комплекта ЗИП-О изделия;
- 2) собрать рабочее место согласно приложению Н рисунок Н 1;
- 3) включить изделие, выждать 10 мин;
- 4) включить мультиметр, установить его в режим измерений напряжения постоянного тока с автоматическим выбором диапазона измерений. Выдержать мультиметр во включенном состоянии не менее 20 мин. Провести автокалибровку мультиметра;
- 5) запустить на исполнение программу «КТС КПА-07. Программа поверки» (см. ФТКС 52079-01 34 01 ТЕСТ-9110-XXX Система проверки функций Руководство оператора);
- 6) в открывшемся окне «Поиск инструментов» после появления списка инструментов нажать кнопку «ОК»:
- 7) в поле перечня инструментов выбрать проверку «МГВ2-Напряжение», нажать кнопку «Поверка»;
- 8) в открывшемся окне «Вьбор файла протокола» указать путь к папке, в которой будет размещен файл протокола. В поле «Имя файла» ввести желаемое имя файла протокола. Нажать кнопку «ОК».

Примечание - Если не указан каталог размецения файла протокола, то место размещения файла DOCUMENTS\INFORMTEST\KTC-KIA-07. СПФ\ППВ;

- 9) в процессе выполнения поверки выполнять все указания программы по отключению подключению кабелей;
- 10) руководствуясь указаниями программы пересобрать рабочее место согласно приложению Н рисунок Н. 2. Продолжать следовать указаниям программы

Результат поверки считать положительным, если значения пределов допускаемой относительной погрешности воспроизведения

среднеквадратического значения напряжения переменного тока синусоидальной формы не превышают  $\pm$  2 % и по каждому измерению получен результат - норма.

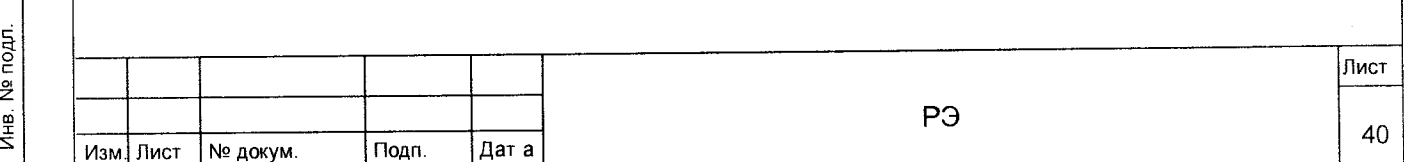

 $45$ 

Подп.

дубл.

 $\overline{2}$ 

 $\frac{4}{5}$ 

윋 инв.

Взам.

 $\sigma$ 

Подп. и дат

1 В процессе выполнения поверки проверяются пределы допускаемой относительной погрешности воспроизведения среднеквадратического значения напряжения переменного тока синусоидальной формы со следующими значениями:

- среднеквадратическое значение напряжения переменного тока:  $0,07; 0,70; 1,40; 3,50; 7,00$  B.

2 Программа регистрирует ошибку поверки, если значение относительной погрешности воспроизведения среднеквадратического значения напряжения синусоидального сигнала превышает  $\pm$  2 %

13.6.8 Определение диапазонов и пределов допускаемой относительной погрешности воспроизведения частоты сигнала синусоидальной формы выполнять в следующем порядке:

- 1) подготовить частотомер универсальный CNT-90 (далее частотомер) и кабель ППВ2-КПА-07 ФТКС 685621.778 из состава комплекта ЗИП-О изделия;
- 2) собрать рабочее место согласно приложению Н рисунок Н. 2;
- 3) включить изделие, выждать 10 мин;
- 4) включить частотомер, установить его в режим автоматического вьбора диапазона измерений. Выдержать частотомер во включенном состоянии не менее 20 мин. Провести автокалибровку частотомера;
- 5) запустить на исполнение программу «КТС КГА-07. Программа поверки» (см. ФТКС 52079-01 34 01 ТЕСТ-9110-XXX Система проверки финкций Руководство оператора);
- 6) в открывшемся окне «Поиск инструментов» после появления списка инструментов нажать кнопку «ОК»:
- 7) в поле перечня инструментов выбрать проверку «МГВ2-Частота», нажать кнопку «Поверка»;
- 8) в открывшемся окне «Выбор файла протокола» указать путь к папке, в которой будет размецен файл протокола. В поле «Имя файла» ввести желаемое имя файла протокола. Нажать кнопку «СК».

Примечание - Если не указан каталог размещения файла протокола, то место размещения файла DOCUMENTS\INFORMTEST\KTC-KFA-07. СПФ\ППВ;

9) в процессе выполнения поверки выполнять все указания программы. Результат поверки считать положительным, если пределы допускаемой относительной погрешности воспроизведения частоты синусоидального сигнала находятся в допускаемых пределах и по каждому измерению получен результат - норма.

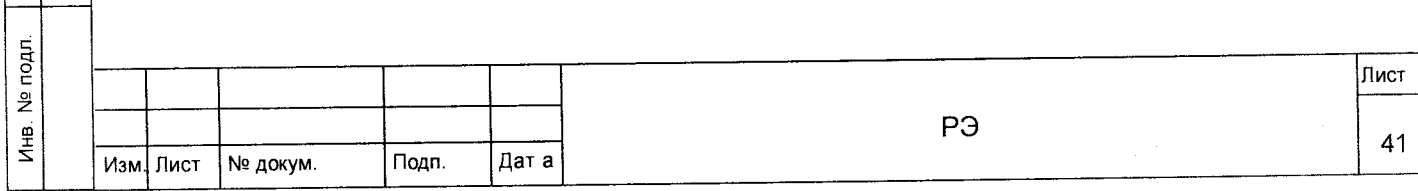

 $\sigma$ **AaT** Подп.

**Nº дубл** 

Инв.

ž ИНВ.

Взам.

 $\sigma$ 

рап. и дат

1 В процессе выполнения поверки проверяется относительная погрецность воспроизведения частоты синусоидального сигнала со следующими значениями:

- частота сигнала: 10; 500 Гц; 1; 10; 25 кГц;

- амплитуда сигнала - 10 В.

2 Программа регистрирует ошибку поверки, если пределы допускаемой относительной погрешности воспроизведения частоты синусоидального сигнала превышают  $\pm$  2 %

13.6.9 Проверку номера версии и контрольной суммы исполняемого кода (цифрового идентификатора ПО) выполнять в следующем порядке:

Проверку номера версии и контрольной суммы исполняемого кода (цифрового идентификатора ПО) выполнить следующим образом:

- 1) на ГЭВМ запустить на исполнение программный файл «mbase.exe», расположенный в директории ПЭВМ «C: \VXIPNP\WINNT\UNMBASE»;
- 2) в открывшейся панели выбрать вкладку «Справка», в ней выбрать вкладку «О программе»;
- 3) в открывшейся панели в поле «метрологически значимые части ПО» выбрать и зарегистрировать номера версий и контрольные суммы файлов PovCal c.dll, рассчитанные по алгоритму CRC32;
- 4) сравнить номера версий и контрольные суммы, зарегистрированные в действии 3), с номерами версий и контрольными суммами, записанными в формуляре изделия ФТКС 411713. 248ФО.

Результаты проверки считать положительными, если полученные идентификационные данные программных компонентов (номер версий и цифровой идентификатор) соответствуют идентификационным данным, записанным в формуляре изделия ФТКС 411713. 248ФО.

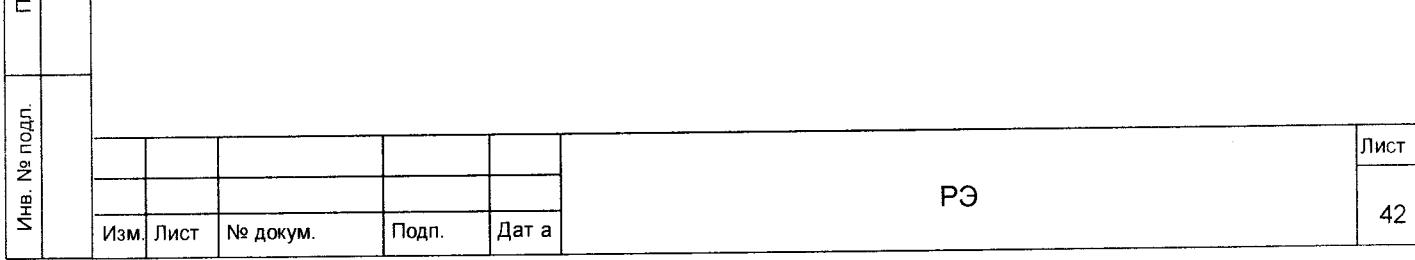

13.7 Обработка результатов измерений

13.7.1 Обработка результатов измерений, полученных экспериментально, осуществляется в соответствии с ГССТ 8.207-76.

13.7.2 Результаты измерений заносятся в файлы протоколов, содержащих информацию о выполнении поверки по методике, изложенной в разделе 13.

13.8 Оформление результатов поверки

13.8.1 Для каждой измеряемой величины, погрешность которой определяется, составляется протокол, в котором указываются:

1) результат измерения величины;

 $\sigma$ дат

Подп.

№ дубл.

Инв.

 $\frac{9}{2}$  $rac{1}{2}$ Взам.

> ര и дат Toun.

- 2) значение погрешности измерения, рассчитанного в результате обработки результатов измерений;
- 3) пределы допускаемой погрешности для каждого измеренного значения измеряемой величины;
- 4) результат сравнения значения погрешности измерения, рассчитанного в результате обработки результатов измерений, с пределом допускаемой погрешности.

13.8.2 Результаты поверки оформляются в соответствии с приказом Минпромторга России №1815 от 02.07.2015 г. При положительных результатах поверки на изделие выдаётся свидетельство установленной формы. В случае отрицательных результатов поверки применение изделия запрещается, на него выдаётся извещение о непригодности к применению с указанием причин забракования.

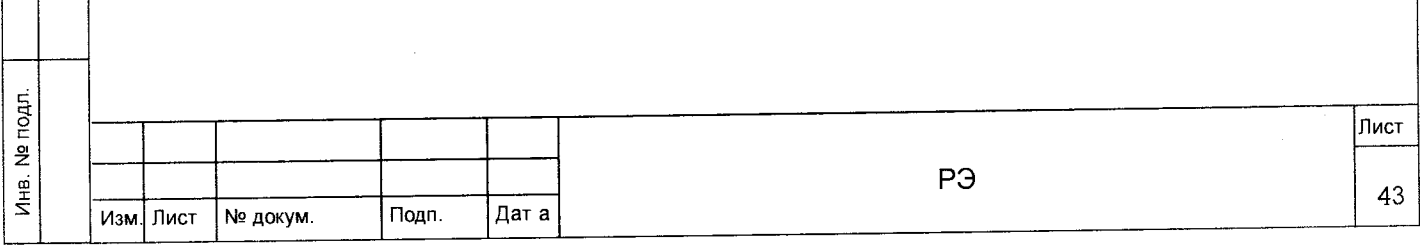